# **PawTrax Halo – version 4**

#### **Step 1 SIM Activation**

Before doing anything else activate and top up the sim - see separate guide. Unless you have chosen to supply your own sim this will be pre-installed in your Halo.

Once your GiffGaff sim has been activated you will be issued with a mobile number, this is the number of your Halo and all text messages (used to set up and change the settings of your Halo) are sent to this number.

If you are using a global roaming sim you will already have the number/s and you just need to activate and top up.

### **Step 2 Charge the Halo**

Using the supplied charger and usb cable fully charge the Halo.

The red/blue leds on the rear of the Halo will be solid when charging and start to flash when fully charged. You will also receive a fully charged sms (once an admin number has been set) and the led on the charger will go from red to green.

**Take care when opening the charging socket rubber cover. Be sure to insert usb plug the correct way. Do not use force and do not push the plug too far in. The plug is longer than standard and may give the impression that its not fully inserted. Use a wall charger not a usb computer port.** 

#### **Caution – do not bend the Halo back on itself as this may cause damage to the internal wires**.

If required the Halo can be powered off/on by pressing and holding the power button for 5 secs

#### **Step 3 – Set up Admin Numbers**

You can set up a maximum of 3 admin numbers. These numbers will receive low and full battery alerts. Send the following text message to the Halo. You will receive a text from the Halo confirming this has beedndone. **Text message must be in lower case with no spaces.**

**admin,123456,1,\*\*\*\*\*\*\*\*\*\*\*** (substitute \* with your mobile number (not the number of the Halo) – this must be in international format eg admin,123456,1,+447759130866 (nb 2 other admin numbers can be set by substituting 1 with 2 or 3 – eg admin,123456,2,\*\*\*\*\*\*\*\*\*)

# **Step 4 – Set Up APN – only required if not using GiffGaff sim**

Your Halo is set up for a giffgaff sim by default. If you wish to use a different providers sim you need to send the following text to set up the correct apn (access point name) for the chosen provider. There is no need to send this command if you are using a GiffGaff sim in your Halo

**apn,123456,apn,user,password** (apn,user,password = your providers apn, your providers apn username, your providers apn password) – if in doubt either contact your provider or email us at info@pawtrax.co.uk

For the global roaming sim the command will be **apn,123456,mobiledata**

After setting up, the admin number/s will receive a text message advising that the Halo is charged, we suggest leaving it for about another 30 mins. You may not receive this text the first time if your Halo is fully charged before you have set the admin number.

#### **Step 5 Set up mode**

The Halo has 3 modes – 0,1 and 2

Mode 0 - SMS Locate Mode/Standby – this mode gives max operation time (sends location as a text to your mobile on demand)

To put in mode 0 - Send the Halo the text **mode**,**123456,0** 

You can then request a location at any time by sending the text **url,123456** 

The Halo will then reply with a text containing a Google map link and time/date stamp. Clicking on the link in the text will open a Google map on your mobile showing the location.

Halo must have clear view of sky to get a GPS fix. If it cannot get a fix it will send back last known location. Check the timestamp in the message. If it still sends an old location try putting it in mode 2 (see next section) for a few minutes and try again. If still old location then its in an area where it cannot get a GPS fix.

## Modes 1 and 2 (realtime tracking using tracking platform)

Mode 1 (in this mode the Halo will report to the platform via gprs/data at the interval chosen (see next step) – the GPS chip only wakes up at this interval.

To put in mode 1 - Send sms **mode,123456,1** 

Mode 2 – same as above but the GPS chip is always on. This uses more power but gives a better chance of getting a GPS fix in poor conditions

To put in mode 2 - Send sms **mode,123456,2** 

You can also request a location at anytime by sending the text **url,123456**

### **Step 6 - Set up Update Interval Time (only when using modes 1 or 2 and optional tracking platform)**

You can change the time your Halo sends a location update by sending the following text to your Halo.

### **interval,123456,60,600**

(where **60** is time in seconds when Halo is moving and **600** is time in seconds when it has not moved for >10 mins) - this helps conserve power

### **Full List of sms commands/functions**

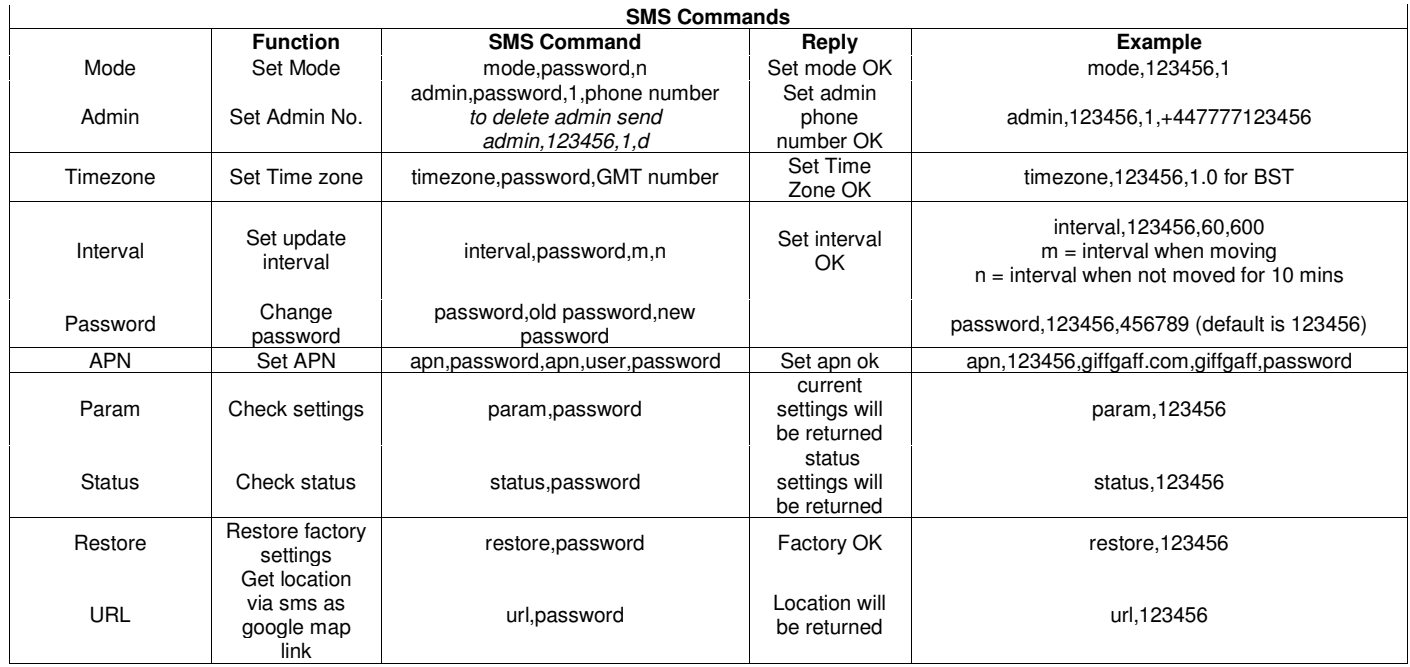

# **GENERAL INFO**

- Revert back to standby/sms mode 0 when not tracking via the platform to conserve battery.
- Please familiarise yourself with the operation of the Halo before using it on your cat
- We strongly advise ensuring your cat is comfortable wearing the Halo before letting them venture out with it on. It is the owners' responsibility to ensure the safety of their cat.
- The Halo is water resistant and will resist rain and splashing. Do not submerge.
- Real Time Tracking (modes 1 and 2) will drain the battery much quicker, as will poor GSM/GPRS and GPS signal. Trialing and testing will determine which mode/setting works best for you.
- This product contains li-po batteries. Do not charge unattended
- Do not let your cat bite, chew or eat the Halo

# **General meaning of leds.**

The Halo has 2 status leds.

Red = GSM/GPRS

Slow flash – connected to GSM network Fast Flash – connected to GPRS and/or transmitting to platform or users mobile

Blue = GPS

Slow flash – normal Fast flash/solid obtaining GPS location

-------------------------------------------------------------------------------------

Note :

There is currently a 3<sup>rd</sup> party PawTrax app available for Android and iOS that will format and send the sms commands for you. At present it does not support the mode change to mode 2 which is specific to the V4 Halo.

All other commands in the app will work.

This will be updated soon.